## **Cardiology Advice & Guidance Service**

The Bristol Referral Service will be working with UHBT to evaluate the efficacy of the new Cardiology Advice & Guidance service and contribute to the development of guidelines for general practice. It is therefore important that practices access this service via BRS using the steps below.

## **From Monday 15th August 2016, please submit all requests to the Cardiology Advice & Guidance Service via BRS.**

Presently, UHBT are responding to requests within 72 hours of receipt. Please be assured that submitting requests via BRS will not cause any delay in the process. Indeed, we hope that this will make the process easier for practices.

UHBT are committed to utilising E-Referral for this purpose. Please be aware, that there is a risk the trust may return your request if you do not follow the preferred pathway.

## Sending an Advice & Guidance Request to BRS

The below flow chart outlines the method for sending Advice & Guidance requests to the new Cardiology service. Once the request has been received by BRS, we will forward the request to Cardiology the same day. Due to E-Referral's current functionality, a new UBRN will need to be created by BRS to send the request on. BRS will advise practice of the new UBRN via email. A response from the Cardiology consultant will be sent directly to the requesting practice via E-Referral and not to BRS.

Should you have any questions or would like to raise any issues, please contact BRS in the first instance on 0117 900 2566.

Log into patient record on E-Referral and select Refer/Advice on patient's screen

On the screen entitled Service Search Criteria, select the appropriate GP from field entitled 'Initial Referring Clinician/Organisation'

In the field entitled 'Request Type' select 'Advice'

Complete the Priority field as either Routine or Urgent do not select 2WW

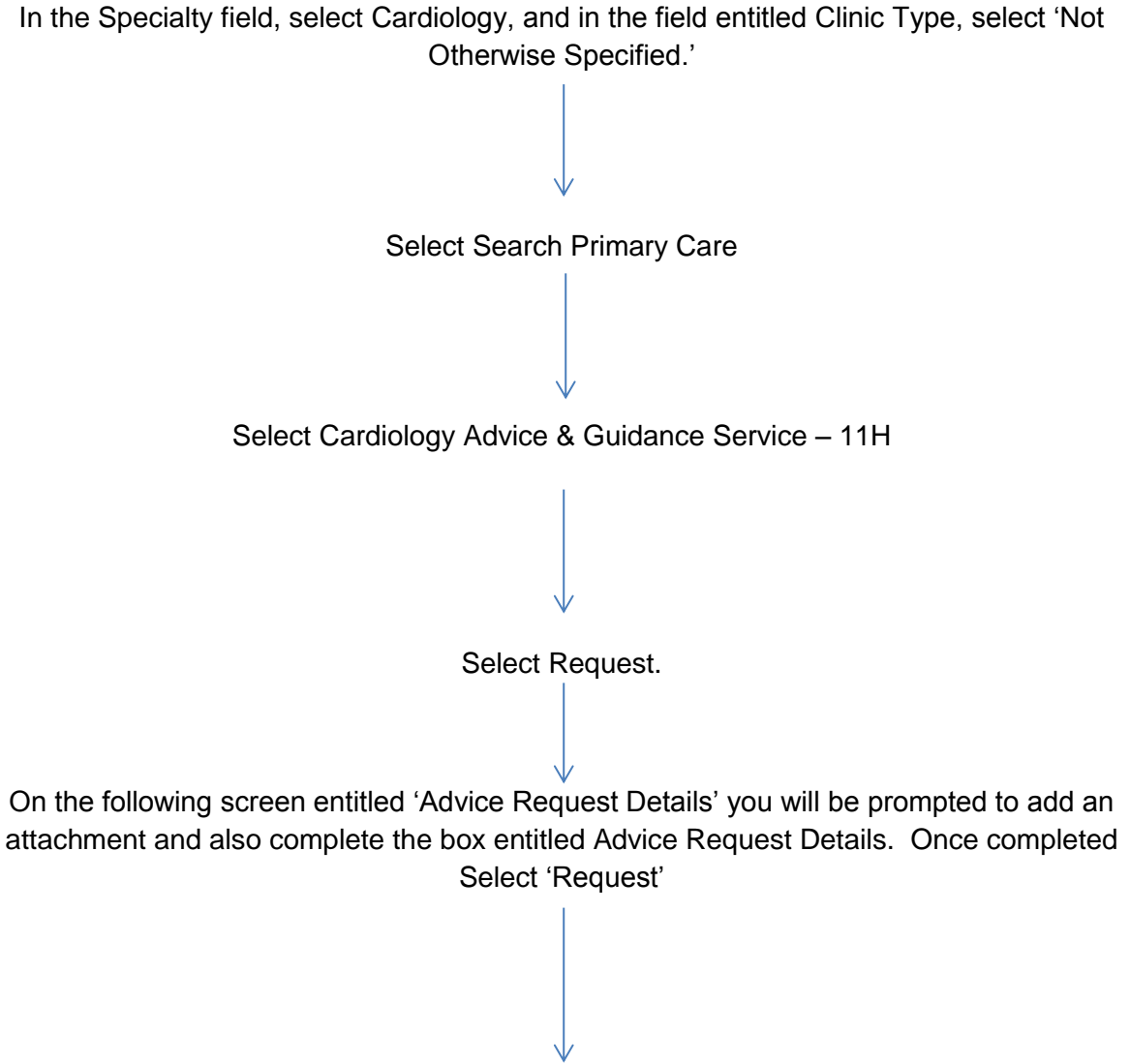

The request has now been sent to BRS who will process the request.